# **9.2 ESS Review Personal Information (Fluid)**

**Purpose:** Use this document as a reference to review personal information in ctcLink.

**Audience:** Employees.

### **Review Personal Information**

**Navigation: HCM Employee Self Service > Personal Details** 

#### Addresses

- 1. The **Personal Details** page displays.
- 2. The **Addresses** homepage defaults.
- 3. Review the data.

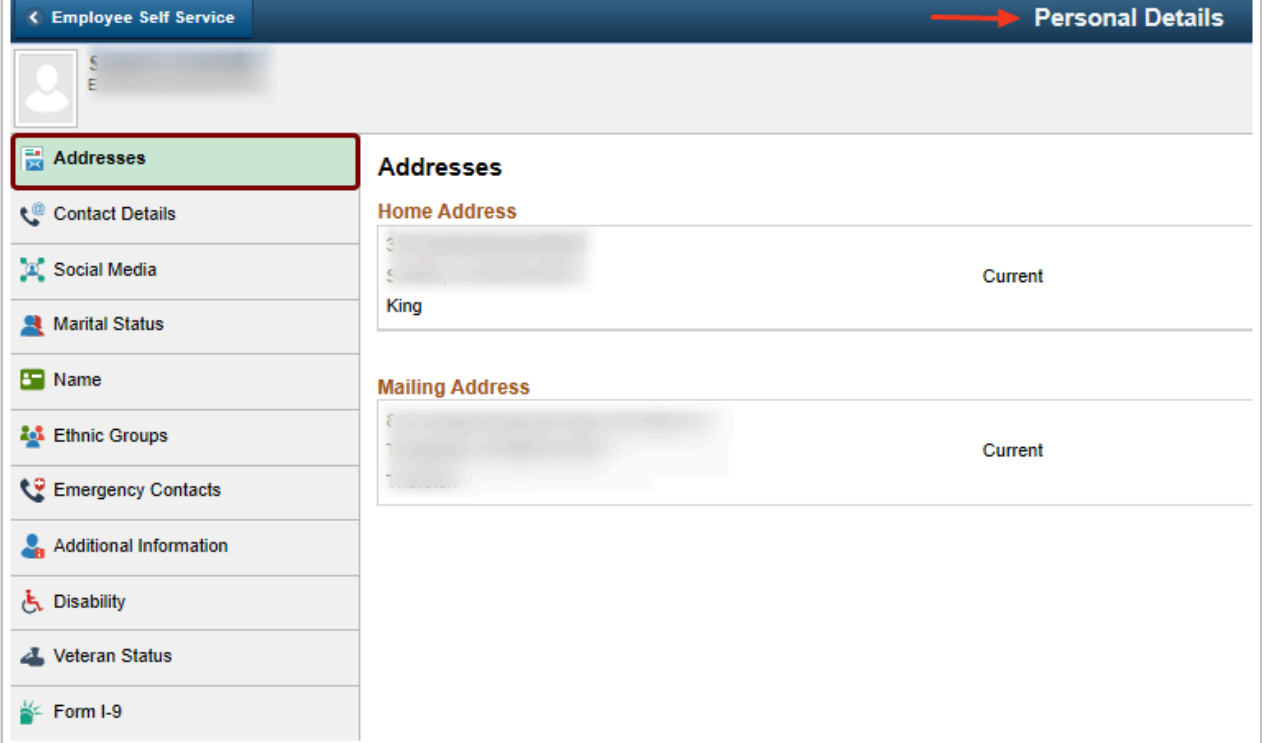

### Contact Details

- 4. Select the **Contact Details** menu.
- 5. Review the data.

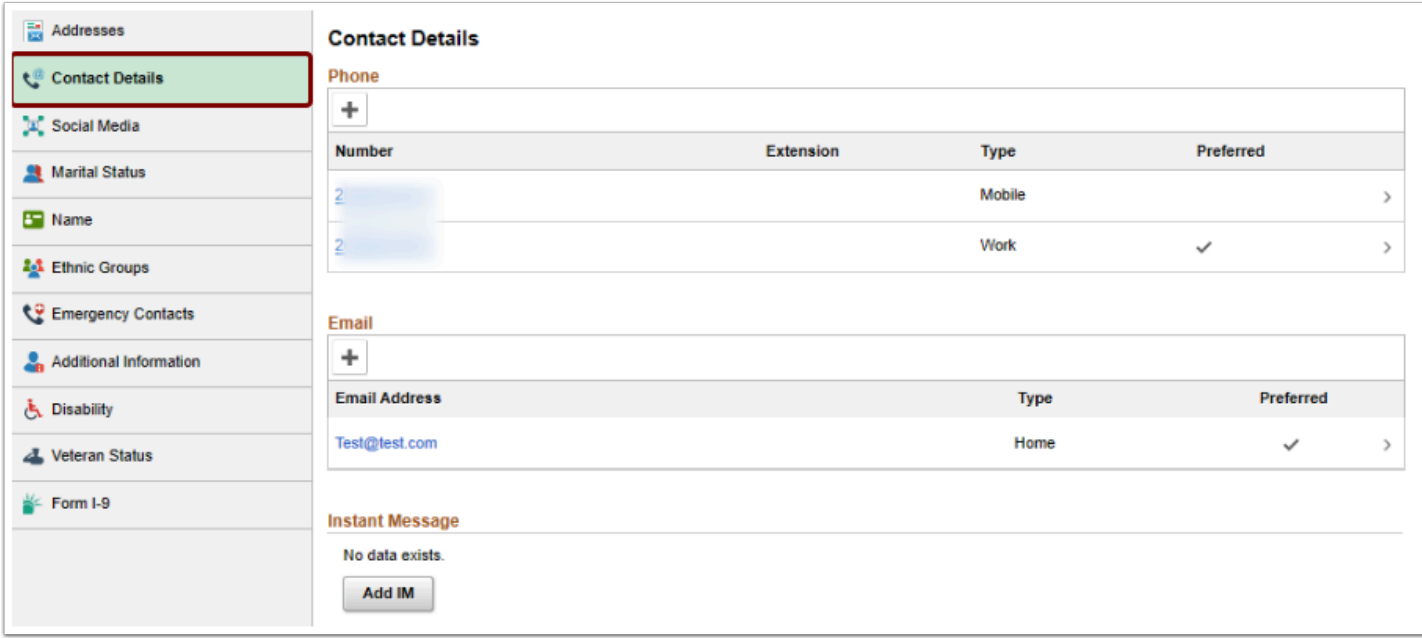

### Marital Status

- 6. Select the **Marital Status** menu.
- 7. Review the data.

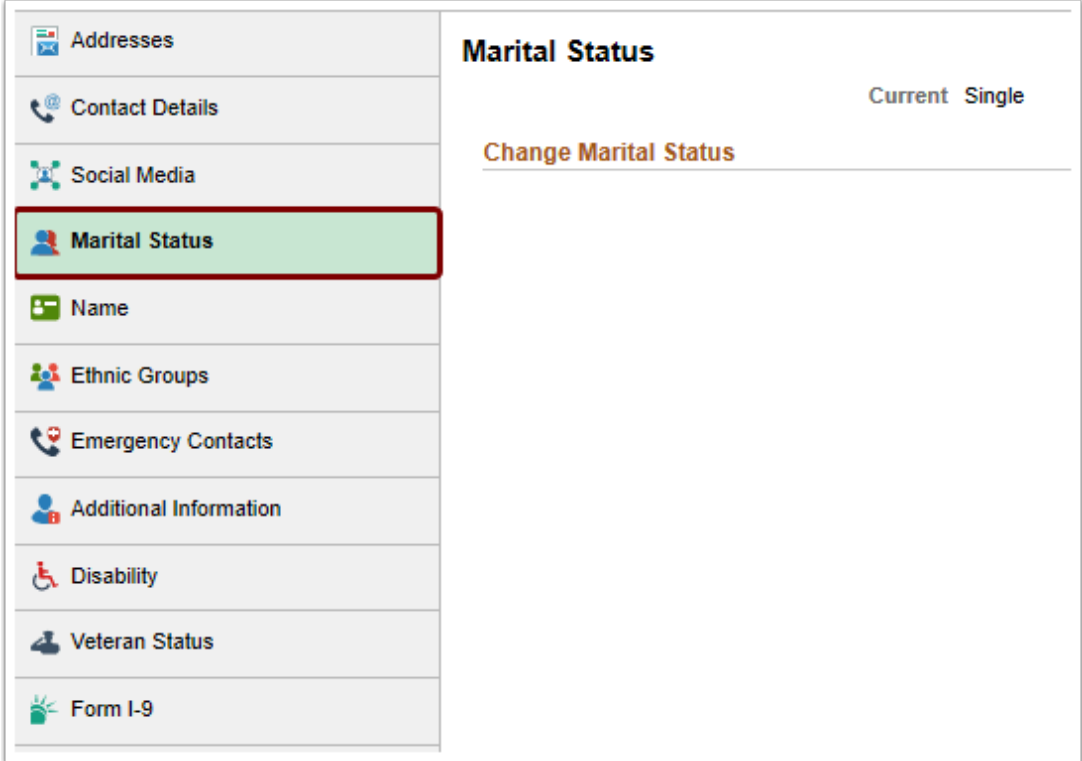

### Name

- 8. Select the **Name** menu.
- 9. Review the data.

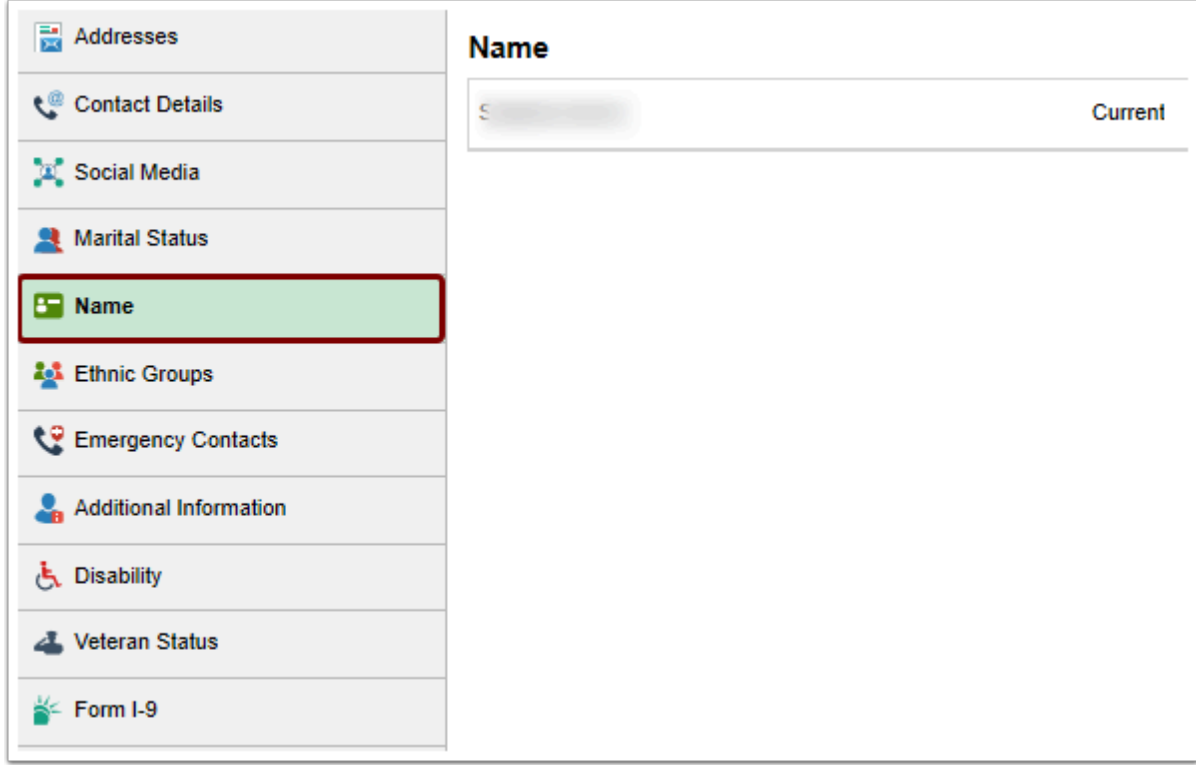

# Ethnic Groups

#### 10. Select the **Ethnic Groups** menu.

11. Review the data.

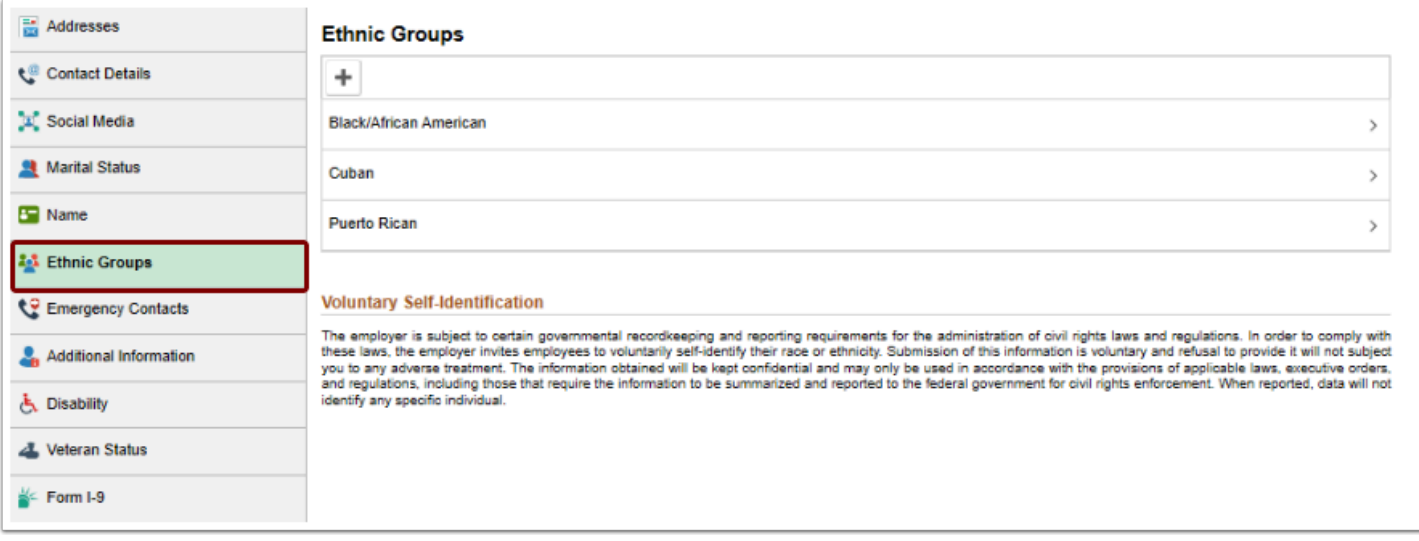

## Emergency Contacts

- 12. Select the **Emergency Contacts** menu.
- 13. Review the data.

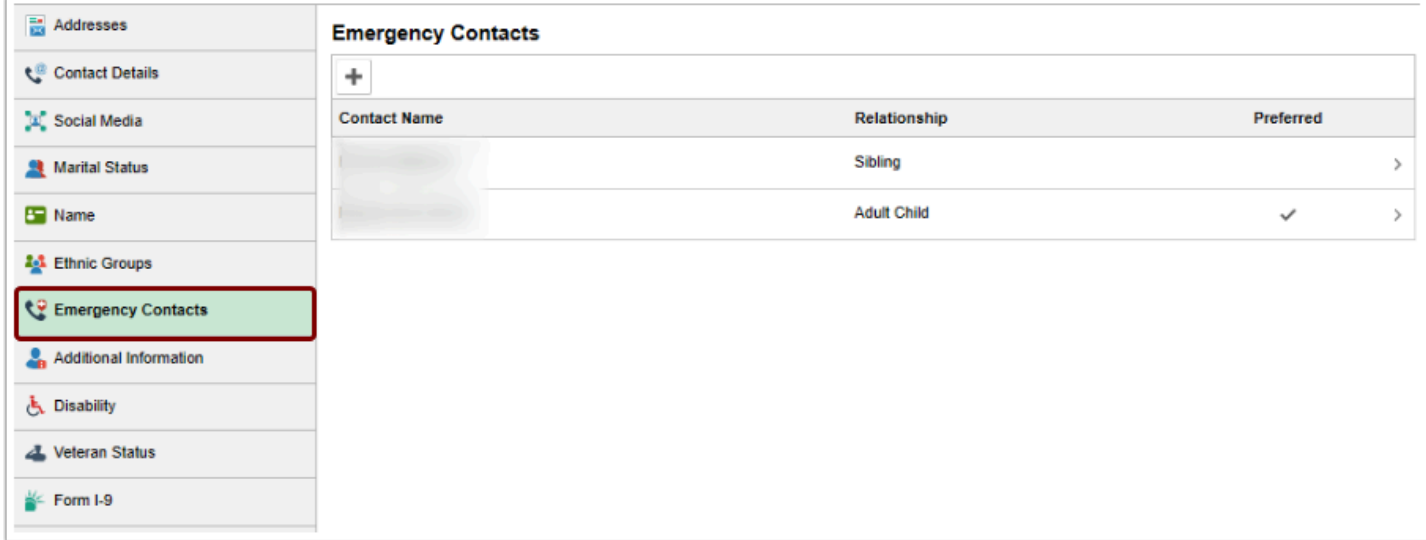

### Additional Information

#### 14. Select the **Additional Information** menu.

15. Review the data.

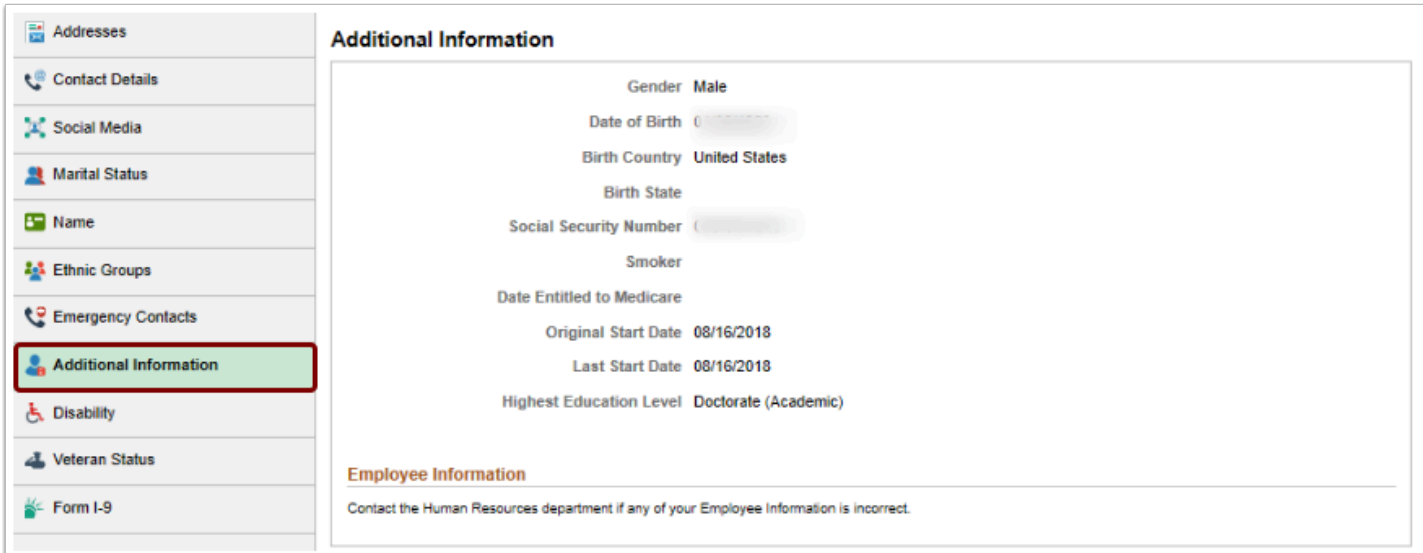

### Disability

#### 16. Select the **Disability** menu.

#### 17. Review the data.

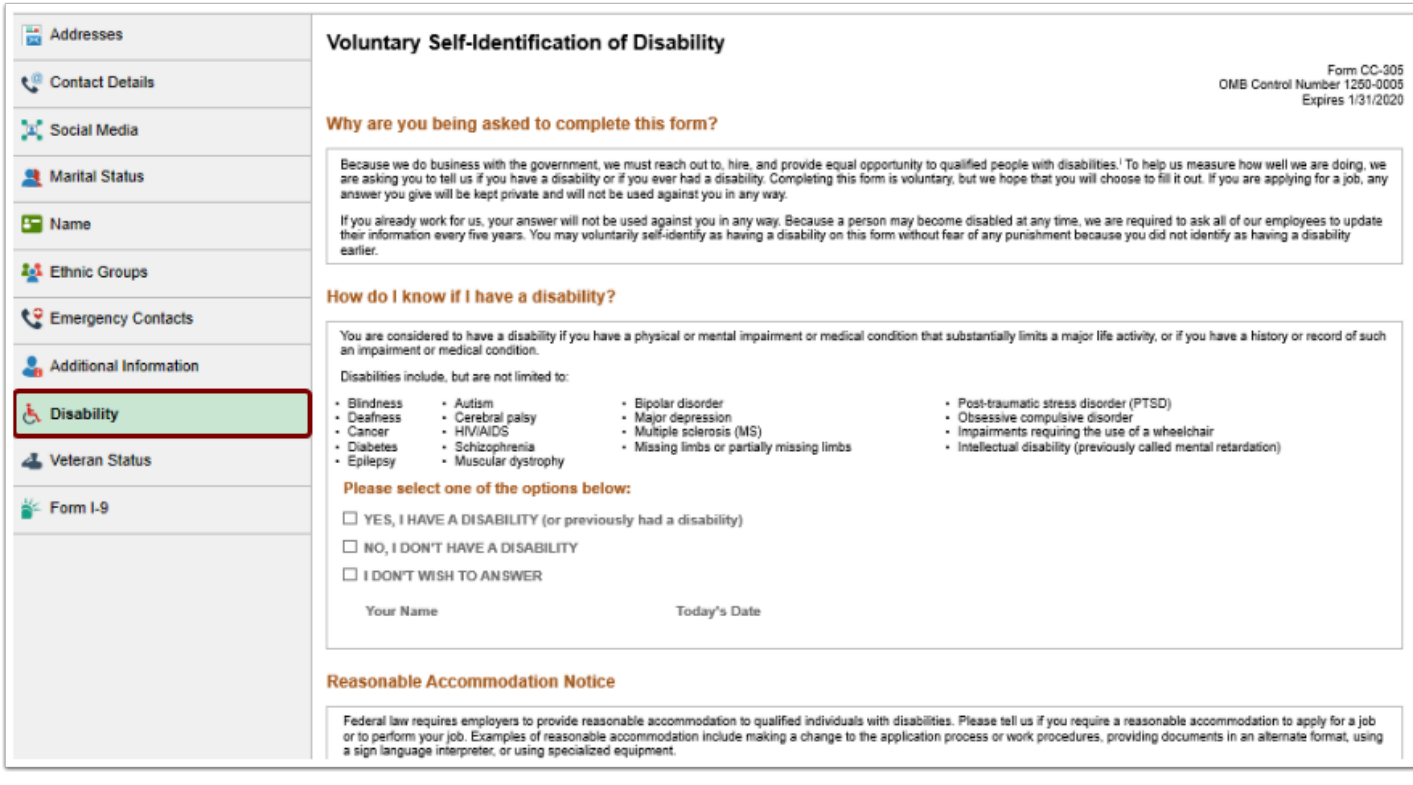

### Veterans Status

#### 18. Select the **Veterans Status** menu.

19. Review the data.

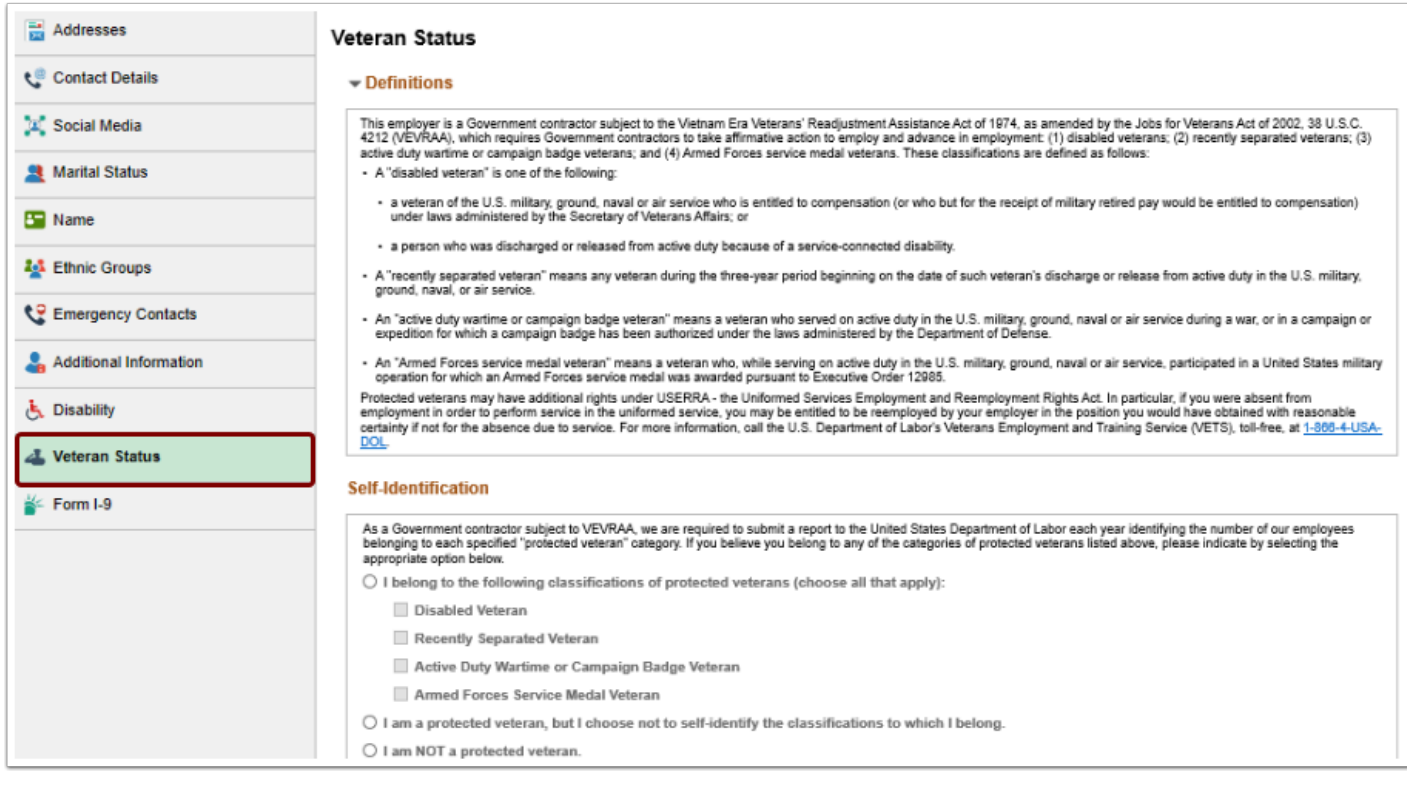

- 20. The process to review personal information is now complete.
- 21. End of procedure.